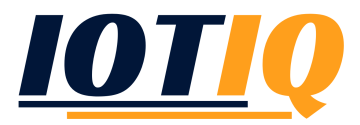

## The Apple APNS Certificate

## **INTRODUCTION**

The Apple APNS Certificate is necessary for sending MDM commands to iOS devices. The Apple APNS certificate is required to send MDM commands to iOS devices. This is done by using your company's Apple Account (Apple Business Account). If the account credentials are lost, all iOS devices must be registered again.

## **RENEWAL OF THE APPLE APNS CERTIFICATE**

In the MobiVisor domain, under settings  $\rightarrow$  Apple APNS, you can view the expiry date of the Apple APNS certificate. It is recommended to renew the certificate a few days before the expiry date, as no information can be sent after the certificate expires.

## **PROCEDURE**

- Call settings  $\rightarrow$  Apple APNS to renew the Apple APNS certificate
- Click "The options for APNS Show certificate renewal / hide"
- Switch to the tab: "Get Signing Request"
- For the renewal of the APNS certificate, its sign request must first be downloaded
- After downloading, switch to the tab: "Upload Signed Certificate"
- Go to the website: Apple Rush Certificate Portal
- Sign in with the company account
- Search for the latest Apple Certificates and click on "renew"
- Upload "plist\_encoded"
- The Apple certificate is renewed. Download and upload it afterwards using the button "Upload the APNS certificate"
- The certificate is renewed now. Also the Apple DEP and VPP are updated automatically